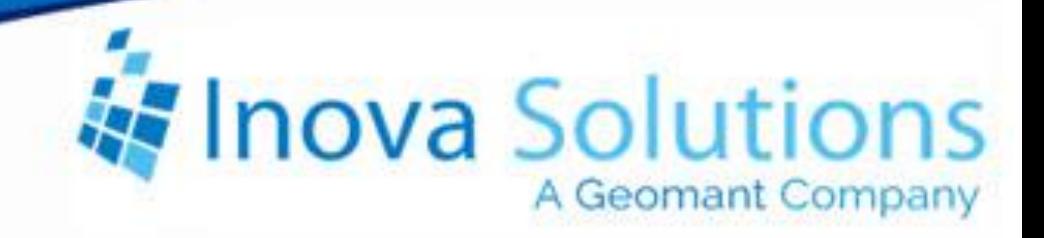

# **LightLink Middleware Remote Database Solution Guide**

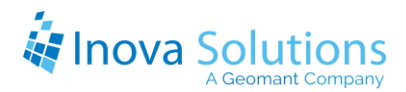

# LightLink Middleware Remote Database Solution Guide

October 29, 2018

#### NOTICE OF TRADEMARKS:

Inova LightLink and its components are trademarks of Inova Solutions.

While reasonable efforts have been taken in the preparation of this document to ensure its accuracy, Inova Solutions, Inc. assumes no liability resulting from any errors or omissions in this manual, or from the use of the information contained herein.

> © 2021 Inova Solutions, Inc., a Geomant Company 971 2nd ST S.E. Charlottesville, VA 22902 434.817.8000

> > [www.inovasolutions.com](http://www.inovasolutions.com/)

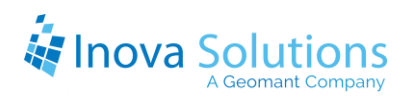

# **Table of Contents**

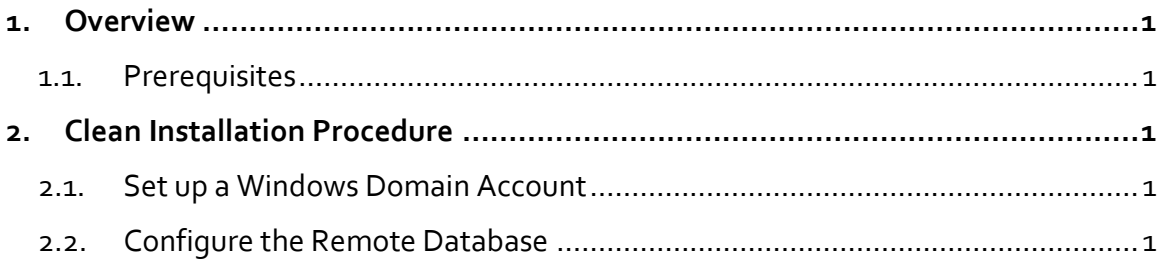

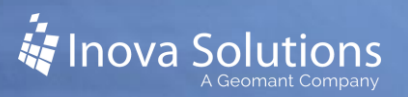

## <span id="page-3-0"></span>**1. Overview**

This solution guide provides the information that you need to successfully provide Inova with a remote SQL database for LightLink configuration.

#### <span id="page-3-1"></span>**1.1. Prerequisites**

LightLink Middleware works with SQL Server 2005, 2008, 2012, 2014, and 2016. Microsoft SQL Server Express is sufficient for LightLink purposes; all other editions of SQL Server also work. LightLink is compatible with 32-bit versions and 64-bit versions of SQL Server. When using SQL Server 2005, 64-bit platforms require SQL Server 2005 Service Pack 3 or newer.

## <span id="page-3-2"></span>**2. Clean Installation Procedure**

#### <span id="page-3-3"></span>**2.1. Set up a Windows Domain Account**

In order to authenticate against your remote database, Inova requires a Windows Domain Account to run its services. Please provide Inova with a Windows Domain Account to run the LightLink services and to access the remote database.

Note the following details regarding the Windows Domain Account, the database, and LightLink Services:

- You must configure the remote database to allow access for this Windows Domain Account.
- You must provide credentials for this Windows Domain Account to Inova for configuring the Inova Application Launcher service, and for running the LightLink Database Connection Manager, LightLink Administrator, and Security Manager applications. If it is preferred not to provide these credentials to Inova, you must be available to enter them as directed by the Inova Project Manager.

#### <span id="page-3-4"></span>**2.2. Configure the Remote Database**

You must provide a database configured to meet minimum specifications. Initial configuration should be set for a size of 10MB, autogrowth of 10MB, and a max size of 500MB; it should also include setting the AutoClose property to *false*.

When the database is not collocated on the same server as the LightLink Middleware, it must be configured to allow the previously configured Windows Domain Account to have database access at or equivalent to the Microsoft Role db\_ddladmin level; you must also include the db\_datareader and db\_datawriter privileges. These privileges can be implemented in the database in myriad ways, but must be ultimately assigned to the Windows account created per Section [2.1.](#page-3-3) *Note that the LightLink software does not explicitly use a schema and therefore it relies on the default schema for the user.*